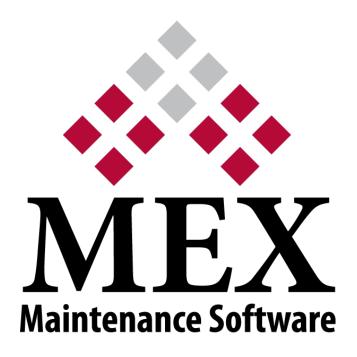

# RELEASE NOTES

# MEX V15

# Build 84

MEX 64 Commercial Road Newstead QLD 4006

PO BOX 3322 Newstead QLD 4006

Ph: +61 7 3392 4777 Fax: +61 7 3392 4888 <u>support@mex.com.au</u> <u>www.mex.com.au</u>

# **MEX** Version 15 Release Notes

(Build 84 Released 2022-06-01)

# **ENHANCEMENTS**

# General

- User browser/device locale is now taken into account when viewing and editing date/times throughout MEX. User will now see the date/time relative to their location.
- Orphaned Document functionality introduced to allow users to find any documents that don't link to any records in MEX and remove them if not needed.
- License Management/View Users in MEX will now show users along with what product they are using.
- Service broker is now implemented at the database level to fix up deadlock issues.

# **Imports**

- The following MEX Imports have been overhauled to be more robust and performant for large import spreadsheets:
  - o Assets
  - o Catalogue
  - Asset Readings
  - o Fuel

# Security

- After undergoing MEX's annual penetration testing the following updates have been made (https://www.mex.com.au/Blog/Article/Security-Focused-Penetration-Test-Completed)
  - o JQuery version updated to v3.6.0
  - KendoUI version updated to v21.3.1207
  - o Changes to JWT expiry time to be more secure and abide by security standards
  - o Changes to Forgot Password process to prevent security issues
  - o Changes to User Login form to block user name enumeration

# **MEX Mobile**

• Performance improvements made across the board for syncing.

# **BUG FIXES**

# General

- MEX Ops Licensing message now shows a more descriptive message and take the user to the Ops MEX Website page.
- Performance issue on close of details pages that causes people to be navigated to a /NULL page has been rectified.
- Duplicate documents are no longer created after dragging and dropping documents into the documents tab.
- Fixes to Service Broker that caused load on servers.
- Custom Field checkboxes now show on Chromium browsers.
- Emails will be sent to multiple recipients when multiple semicolon separated email addresses are added against a MEX user.
- Forgot password now functions correctly.
- "Image from 14.png" record on the Documents tab no longer cause multiple records in the Catalogue listing.
- Add fields and add label button in form types now show a red border when they are in edit mode.
- Additional columns in the Requisition listing now return data correctly.
- Group Work Orders no longer show in drop downs after being closed.
- Including a double-quote now works when using the search functionality in listings.
- Global search now returns matched catalogue items.
- The design reports menu item in the system menu now goes to the reports listing in control files
- MEX Audit Viewer now shows Trade Names as expected on the Trade Listing.

#### Preventative Maintenance

- Running the activator with a large number of lines (e.g. 8,000+ records) will no longer cause a spike in memory use on the client computer.
- Inspections by Asset Type are now regionalized correctly when viewing the Work Order Inspections tab with a regional user.
- Users can no longer enter fractional amounts for frequency when the frequency type is time based.
- Spares on a PM now auto-populate the line with the catalogue item's details when not in the default region.
- Standard PM jobs now attach job codes correctly to the work order trade records for generated work orders.
- Inspections now save the spares correctly for non-catalogued items.
- Invalid Question Set message will no longer show up unneeded when assigning Assets to an Inspection.

# Custom Fields

• Custom fields created in Edit Custom Field setup can no longer be repositioned using the new God Mode Custom Field setup functionality.

#### Requests

• Response field now takes the current user's culture setting into account for the date/time stamp added to the field when posting a message.

#### Assets

- The Asset Vehicle tab layout now shows correctly and will not affect custom field layouts.
- Asset User Defined Tab is no longer limited to 100 UDF's.

# Work Orders

- Raised Date Time of new Post Entry Work Orders now goes off the user's date time and not the server's date time.
- Contractor Work Order invoice no longer removes the Account Code from the attached Purchase Order.
- Emailing a Purchase Order from a Contractor Work Order will now email the correct contact after changing the Supplier/Contractor.
- You can no longer re-open Contractor Work Orders when the Option is disabled.
- Scheduling a Work Order that has no trades assigned via the Work Order Scheduler will not be sent back to the backlog.
- Work Order Asset Audit now clears Work Order Inspection data when removing an Asset.

# Security

• Changing the MEX theme no longer causes security issues in the options menu.

#### **Prestarts**

- Prestart users are now logged out correctly with the MEX inactivity timer.
- You can now clear out the help text when making a Prestart.
- Prestart licenses no longer take up a standard license as well.
- Reading questions in prestart checklist now update the asset's readings.

# Electronic Forms

- MEX now scales resolution of forms correctly on printing.
- List fields now display data when initially opened.

# **MEX Ops**

- When a user has no MEX Ops licenses and they try to login to MEX Ops they will now receive a more descriptive message.
- Duplicating a request in MEX Ops will no longer cause issues with navigation if a request description has not been entered.
- Users trying to sign in to MEX Ops with an expired password now get a more detailed message to save confusion.
- Requests can no longer be saved with description only.

#### Stores

- Purchase Orders now validate to make sure a Purchaser is attached to the Purchase Order before closing.
- Purchase Order line numbers are now reordered correctly after a line is deleted from the items tab.
- Replenish Stock process will no longer include line items from un-approved requisitions onto a Purchase Order when processing.
- Printed checkbox on Standing Order lines now updates upon printing.
- Non-inventory items can now have their excess cancelled if receipted more than once.
- Culture currency symbol is now showing correctly on the catalogue supplier listing.
- Standing Purchase Orders can no longer get approved by users outside the approval path.
- Store Transfer from the same item to the same location now no longer throws out average costing.
- Suppliers with multiple email addresses supplied no longer cause issues when generating emails from MEX.
- Updating a Purchase Order Item's Stock Number via typing it in will now persist correctly in all situations.
- Catalogue On Order Count is now correct when user has receipts against cancelled Purchase Order Lines.

# Reports

- Purchase Order parameter now shows Purchase Orders when typing into the text input.
- Entity Number is now added to the PDF file name when emailing a file. E.g. Purchase Order #00099.
- Replenish Stock Listing now calculates correctly when Purchase UOM is not 1.

# **Timesheets**

• Timesheet's create closed W/O button will now open up the History Work Order details.

# **Approvals**

• When a user lower in the approval path tries to approve something that has already passed them in the sequence it no longer breaks the approval path.